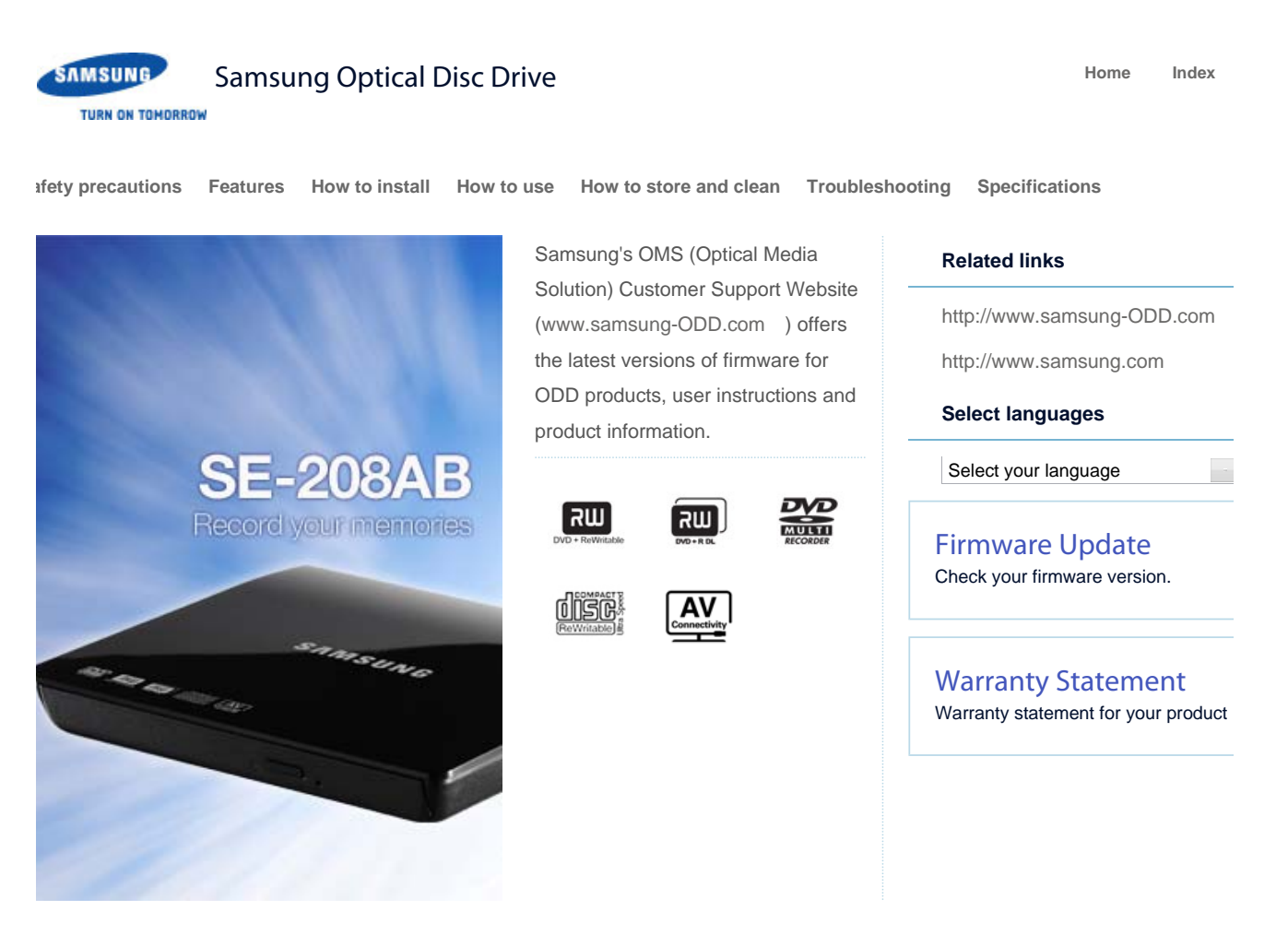

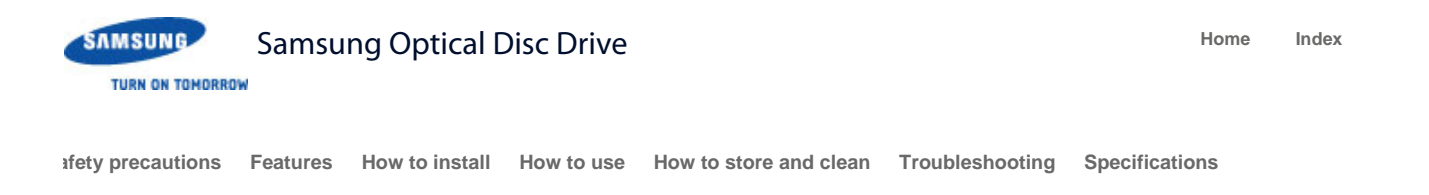

# Safety precaution

**Safety precautions**

**During installation**

**During operation**

**Others**

**RoHS and WEEE**

#### **Related links**

http://www.samsung-ODD.com

http://www.samsung.com

#### **Select languages**

Select your language

# Firmware Update

Check your firmware version.

# Warranty Statement

Warranty statement for your product

# Safety precautions

# Important to read and understand at all times

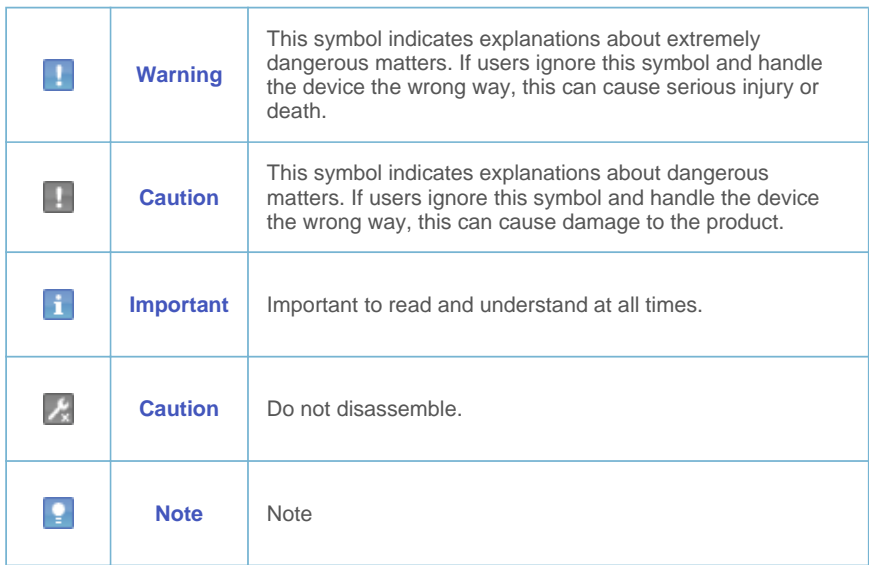

#### **Important**

IF A SOFTWARE PROGRAM IS TO BE BUNDLED WITH THE OPTICAL DISC DRIVE PROVIDED BY SAMSUNG, THEN YOU MUST HAVE A SEPARATE, VALID LICENSE FOR SUCH BUNDLED SOFTWARE WITH RESPECT TO THE MANUFACTURE, SALE OR DISTRIBUTION OF THE PRODUCT (SUCH AS A PERSONAL COMPUTER) CONTAINING THE OPTICAL DISC DRIVE AND THE BUNDLED SOFTWARE AS ITS COMPONENTS. OTHER THAN THOSE THIRD PARTY LICENSES EXPRESSLY STATED TO BE INCLUDED, SAMSUNG PROVIDES NO OTHER THIRD PARTY LICENSES, AND HEREBY DISCLAIMS ANY AND ALL LIABILITY WITH RESPECT THERETO.

**To**

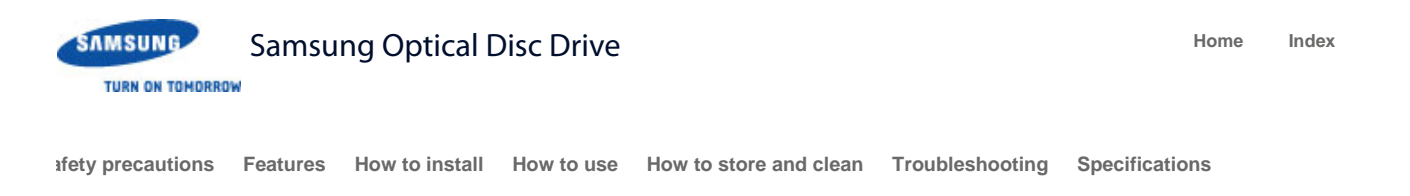

# Safety precaution

**Safety precautions**

**During installation**

**During operation**

**Others**

**RoHS and WEEE**

#### **Related links**

http://www.samsung-ODD.com

http://www.samsung.com

#### **Select languages**

Select your language

# Firmware Update

Check your firmware version.

# Warranty Statement

Warranty statement for your product

# During Installation

# Installation

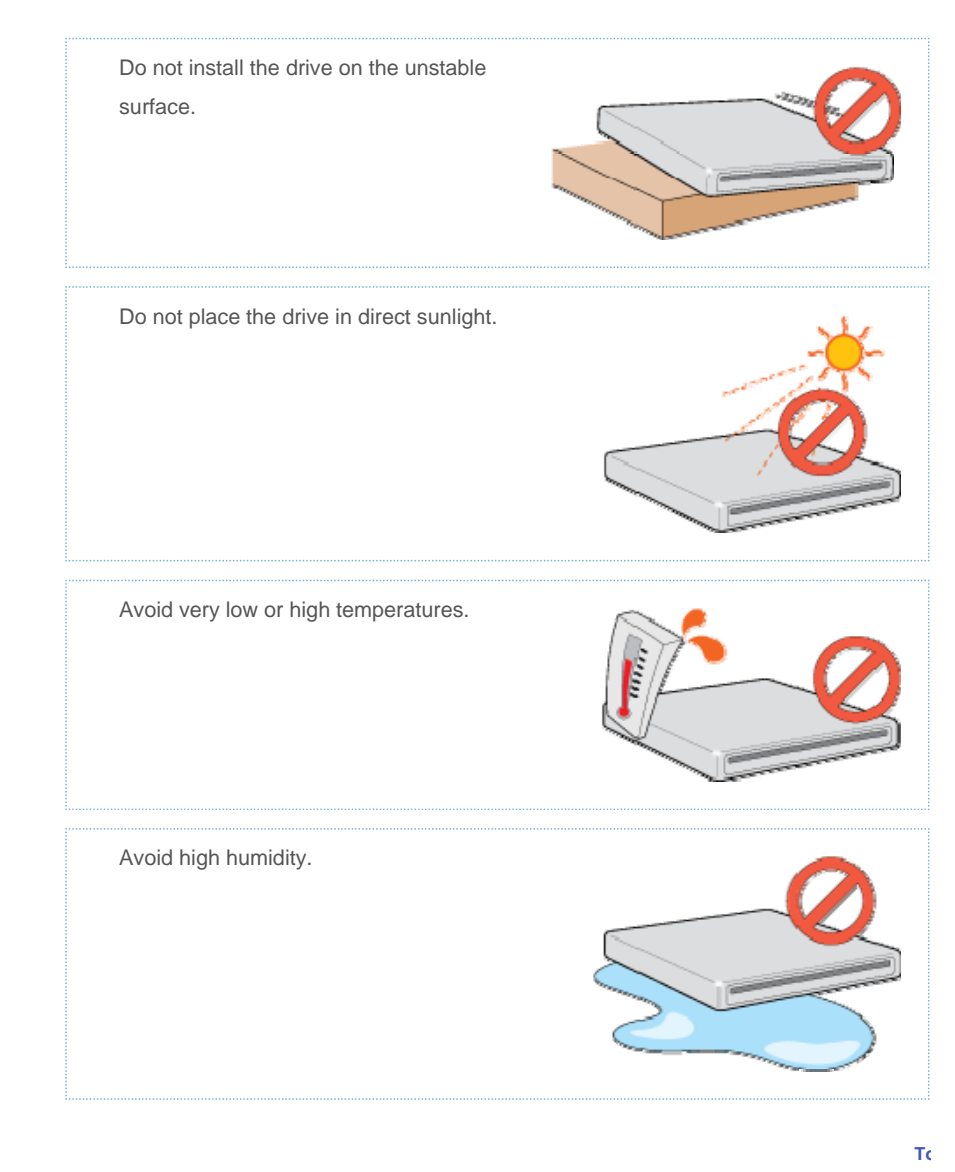

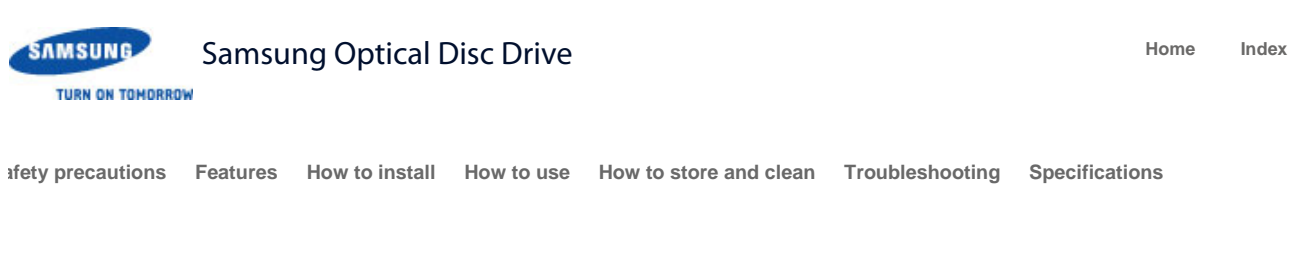

# Safety precaution

**Safety precautions**

**During installation**

**During operation**

**Others**

**RoHS and WEEE**

#### **Related links**

http://www.samsung-ODD.com

http://www.samsung.com

#### **Select languages**

Select your language

# Firmware Update

Check your firmware version.

# Warranty Statement

Warranty statement for your product

# During Operation

# Operation

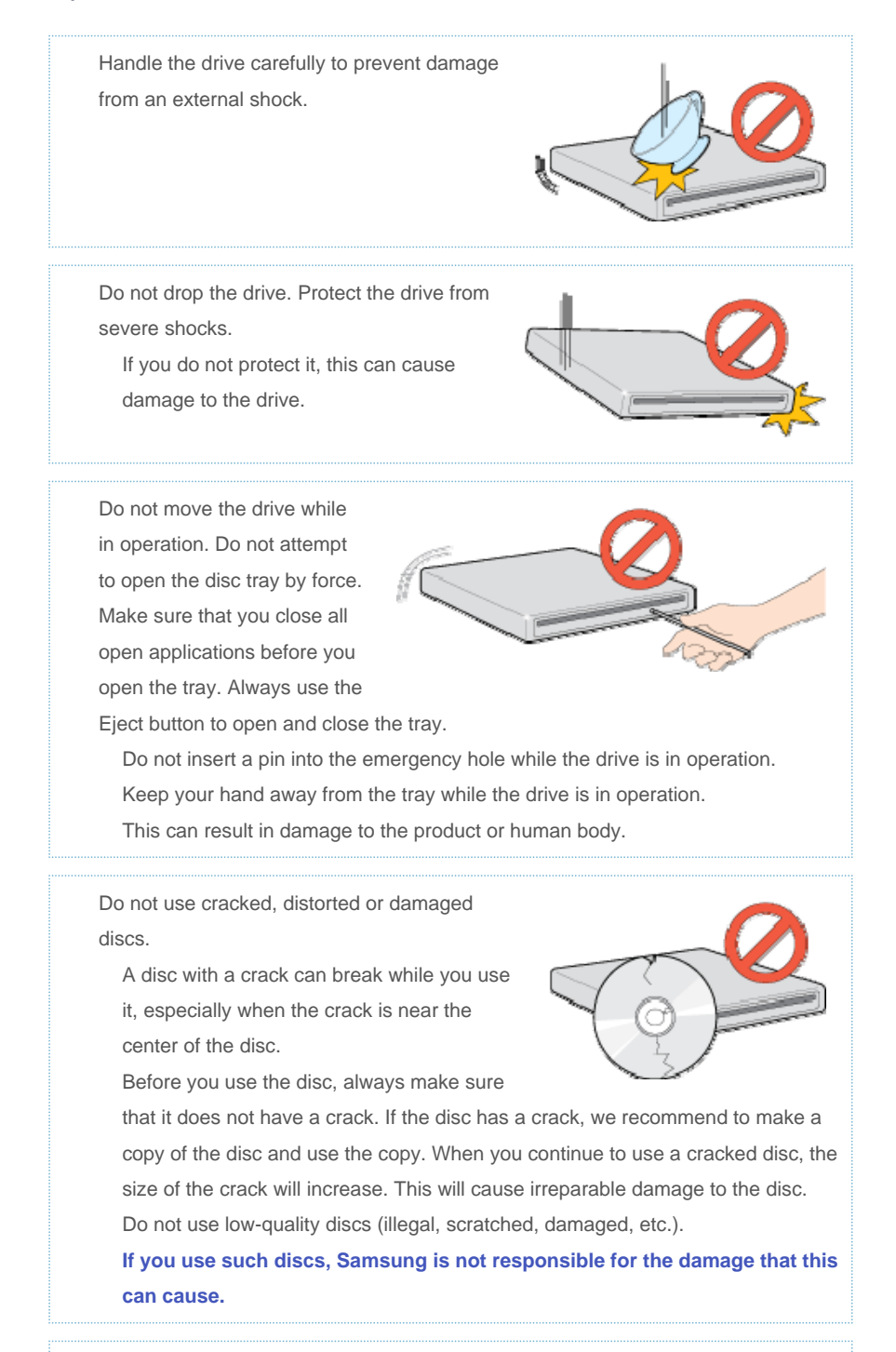

Do not put any heavy items on the drive.

All Contents Copyright © 2001 - 2011

**SAMSUNG Electronics Co., Ltd.** 

**Optical Disc Drive**

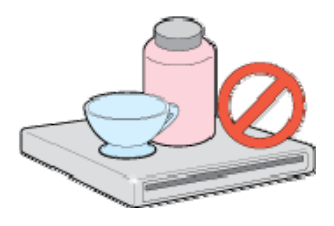

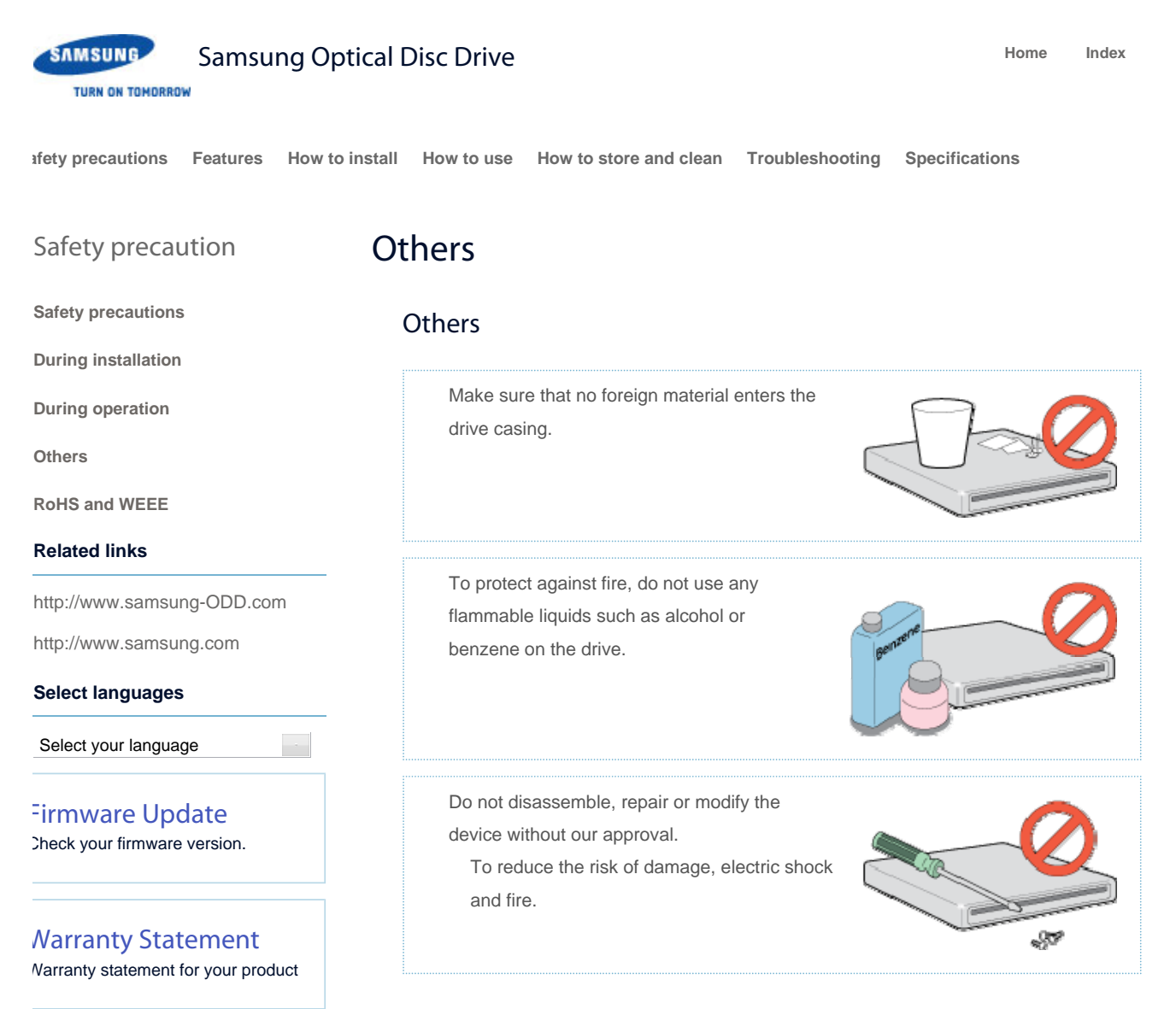

**To**

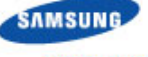

Samsung Optical Disc Drive **Home Index Home** Index

**TURN ON TOMORROW** 

**afety precautions Features How to install How to use How to store and clean Troubleshooting Specifications**

Safety precaution

**Safety precautions**

**During installation**

**During operation**

**RoHS and WEEE**

http://www.samsung-ODD.com

http://www.samsung.com

**Select languages**

Select your language

Firmware Update Check your firmware version.

Warranty Statement Warranty statement for your product

**Related links**

**Others**

# RoHS and WEEE

#### RoHS

#### **Planet First logo**

This logo shows consumers that Samsung develops eco -friendly products and demonstrates Samsung's continuous efforts to develop eco-friendly products.

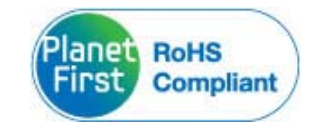

# **RoHS(Restriction of the use of certain hazardous substances in electrical and electronic equipment)**

The RoHS, the environmental regulation announced by European Union, restricts the use of lead, mercury, cadmium, hexavalent chromium, PBB, and PBDE in products put on the market in the European Union after July 1, 2006.

#### **WEEE**

# **Correct Disposal of This Product (Waste Electrical & Electronic Equipment)**

(Applicable in the European Union and other European countries with separate collection systems)

This marking on the product, accessories or literature indicates that the product and its electronic accessories (e.g. charger, headset, USB cable) should not be disposed of with other household waste at the end of their working life. To prevent possible harm to the environment or human health from uncontrolled waste disposal, separate these items from other types of waste and recycle them responsibly to promote the sustainable reuse of material resources.

Household users should contact either the retailer where they purchased this product, or their local government office, for details of where and how they can take this item for environmentally safe recycling.

Business users should contact their supplier and check the terms and conditions of the purchase contract. This product should not be mixed with other commercial waste for disposal.

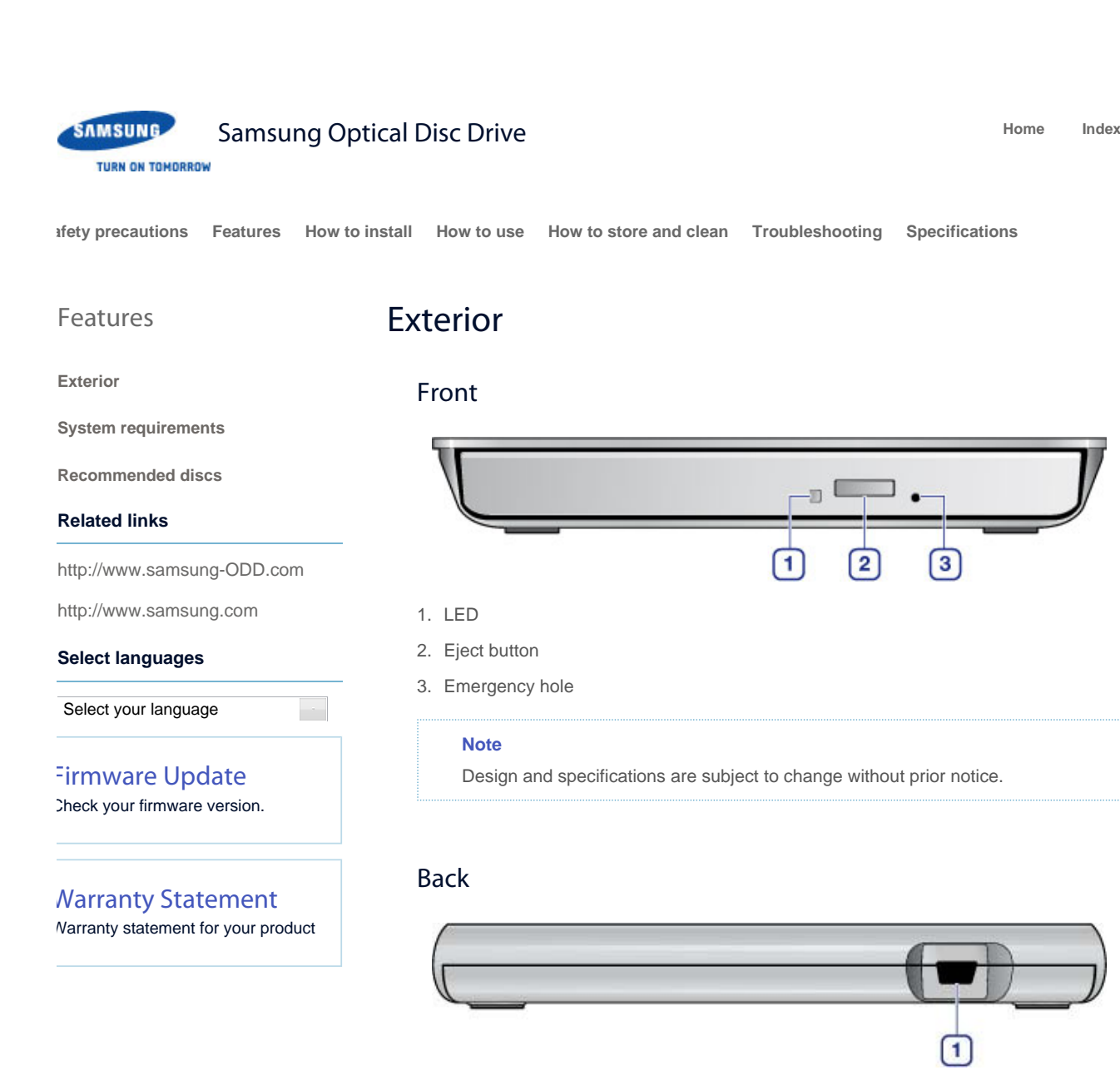

1. USB interface port

# Components

Slim portable DVD Writer

Quick installation guide

Application software & user manual CD USB Y-cable

#### **Note**

The type of accessories varies depending on a product model. Some accessories are subject to change without notice. Software for Macintosh not included.

**To**

All Contents Copyright © 2001 - 2011 **SAMSUNG Electronics Co., Ltd. Optical Disc Drive**

file://D:\HEARTSOME\_WORK\00\_PROJECT\_LOCALIZATION\3\_TOSHIBA\_SA... 2011-05-16

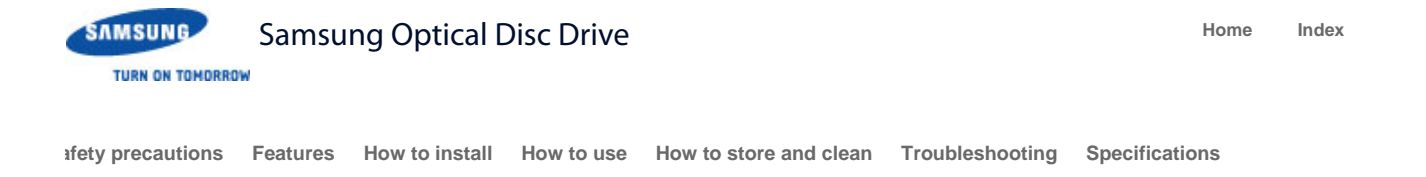

# Features

#### **Exterior**

#### **System requirements**

**Recommended discs**

#### **Related links**

http://www.samsung-ODD.com

http://www.samsung.com

#### **Select languages**

Select your language

# Firmware Update

Check your firmware version.

# Warranty Statement

Warranty statement for your product

# System requirements

# System requirements

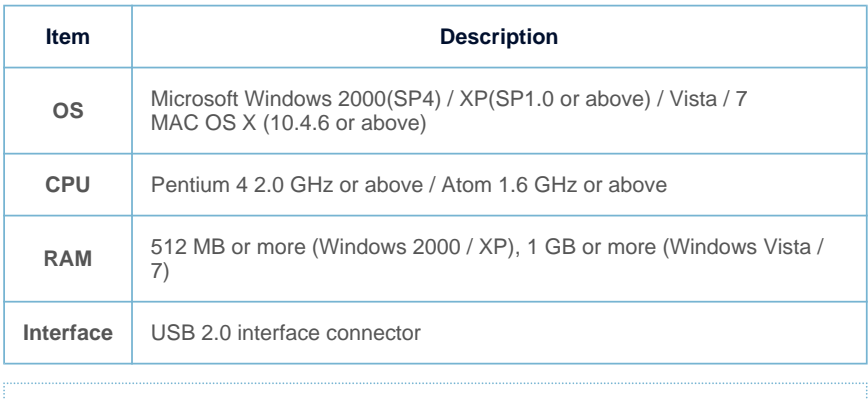

#### **Note**

The drive will not always be able to achieve its maximum performance. This depends on the PC system environment.

**To**

# System requirements for using the AV connectivity function

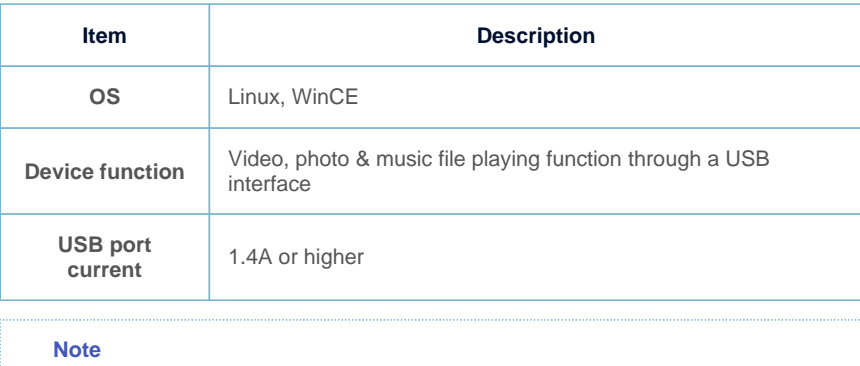

Even if the above requirements are satisfied, the function may not work on some devices.

Using the function with a device to which an external HDD can be connected, is recommended.

**To**

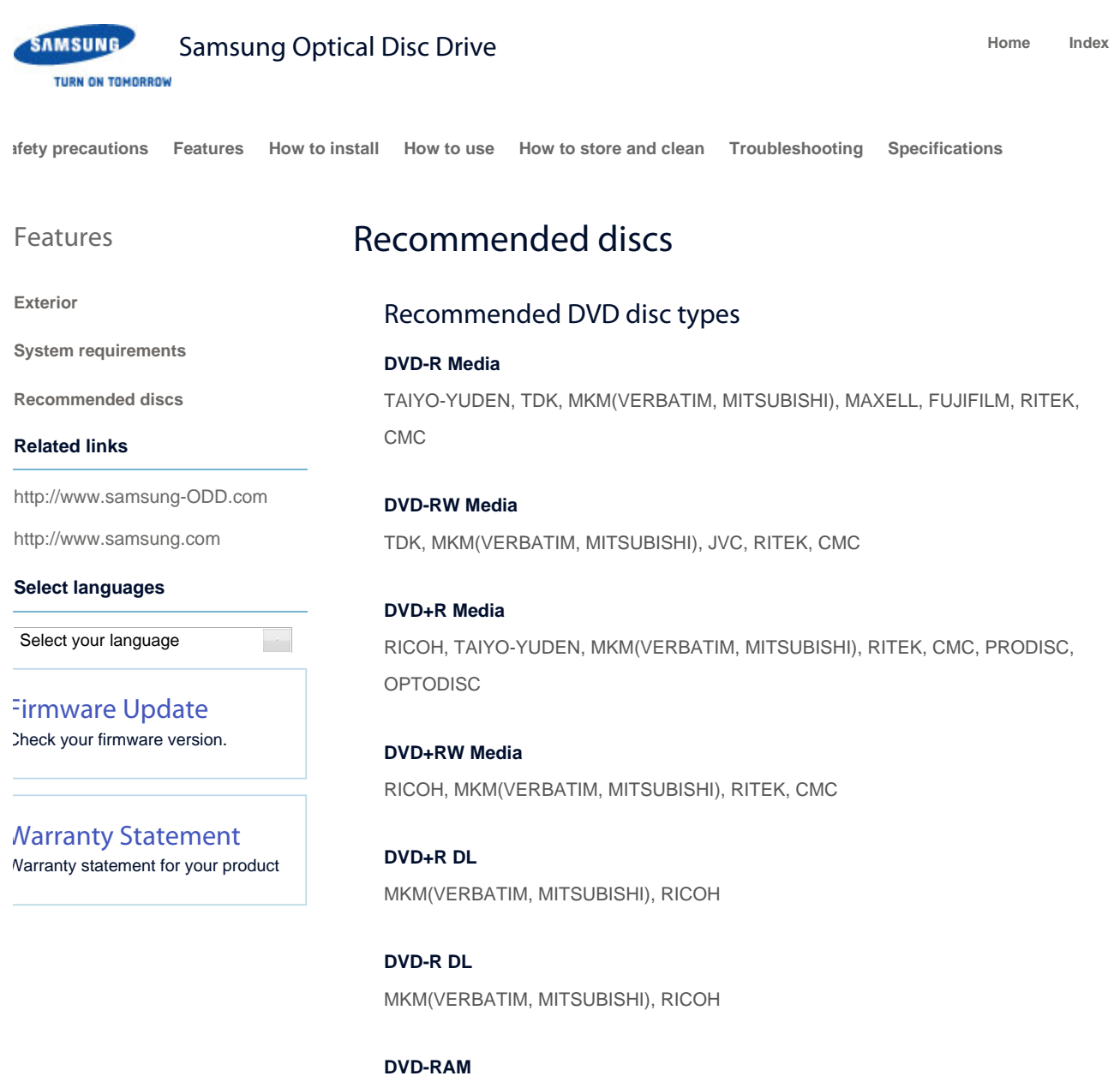

MAXELL, MKM(VERBATIM, MITSUBISHI)

**To**

## Recommended CD disc types

#### **CD-R Media**

TAIYO-YUDEN, RICOH, MKM(VERBATIM, MITSUBISHI), MAXELL, FUJIFILM, RITEK (PHTHARO), CMC, PIONEER, PRINCO, TDK

#### **CD-RW Media**

RICOH, MKM(VERBATIM, MITSUBISHI), RITEK, CMC

## **HS CD-RW Media**

RICOH, MKM(VERBATIM, MITSUBISHI), CMC

file://D:\HEARTSOME\_WORK\00\_PROJECT\_LOCALIZATION\3\_TOSHIBA\_SA... 2011-05-16 Download from Www.Somanuals.com. All Manuals Search And Download.

All Contents Copyright © 2001 - 2011

**US CD-RW Media**

MKM(VERBATIM, MITSUBISHI)

**SAMSUNG Electronics Co., Ltd.** 

**Optical Disc Drive**

# Buffer underrun free technology

#### **What is "buffer underrun prevention technology"?**

A technology to prevent "buffer underrun" errors in which the data transmission speed is not as fast as the data writing speed when you record data.

**To**

**To**

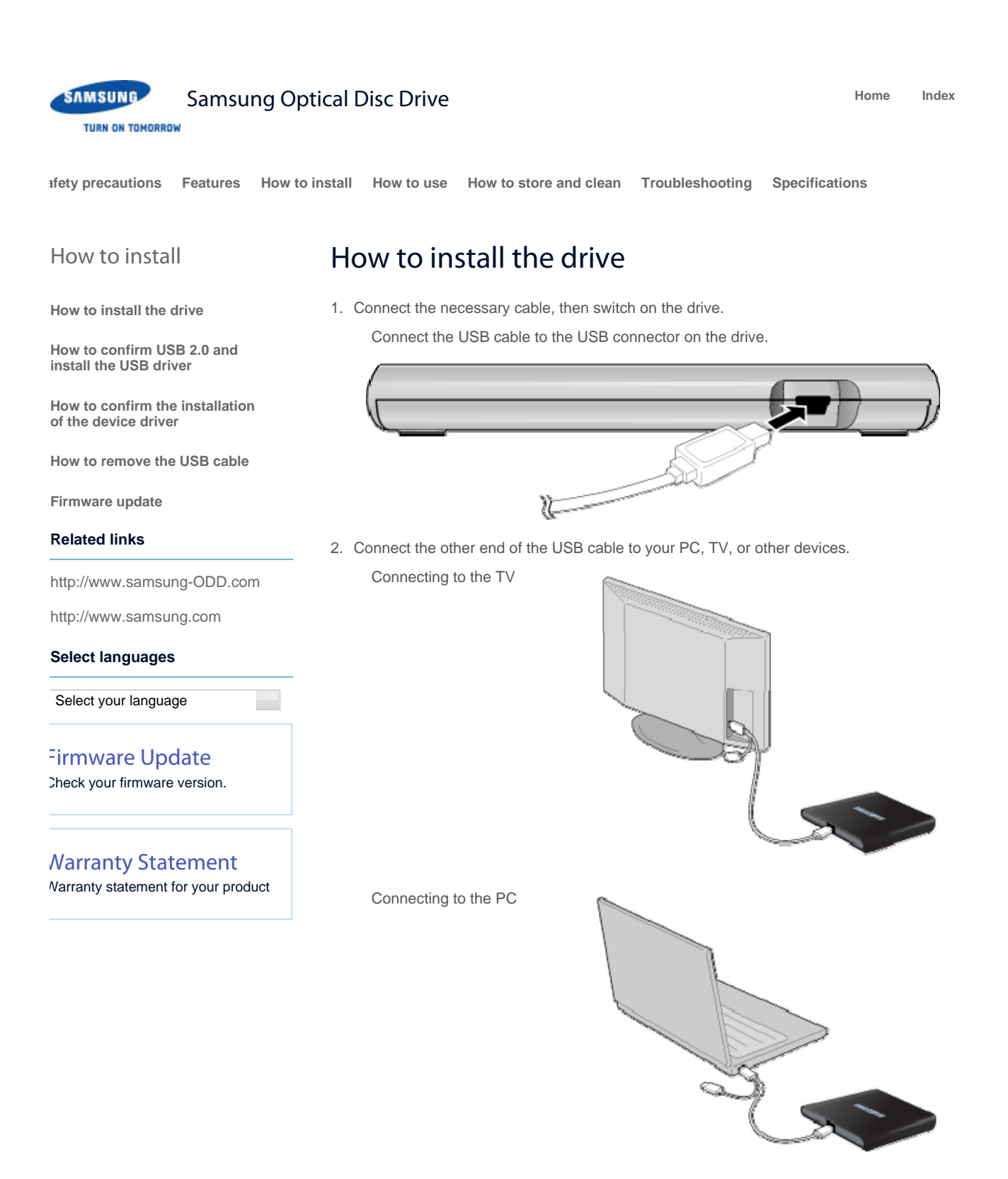

- 3. Normal operation is not guaranteed if you use a USB hub or unspecified cables.
- **PCs, TVs, and other devices with insufficient USB bus power will not work correctly**  4. **if you use only one USB port.**

To avoid this, connect the drive to 2 USB ports.

a. Extension cable (Option)

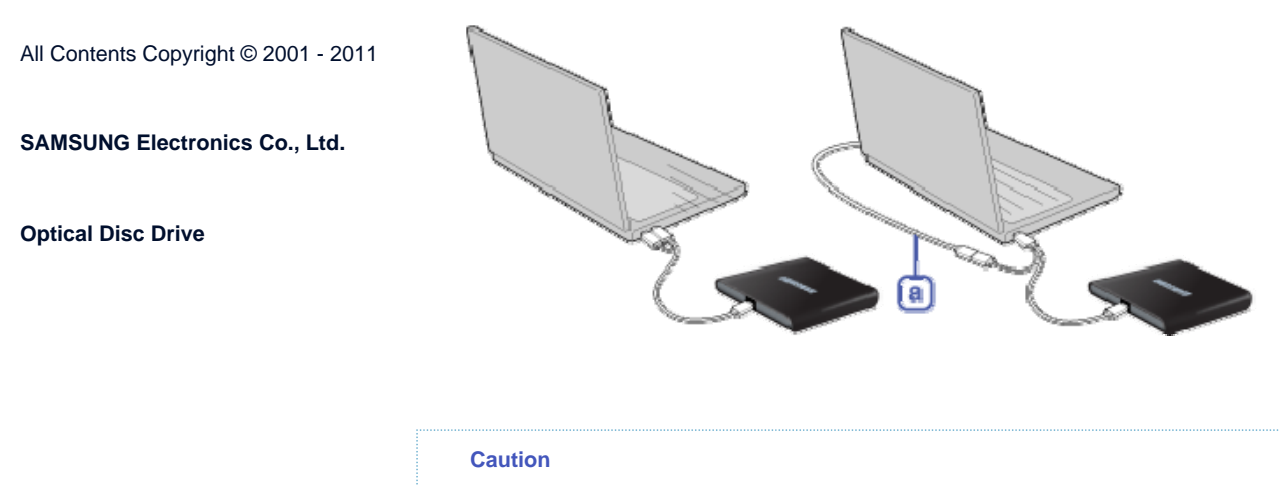

If your computer does not have a USB connector, install a USB interface card.

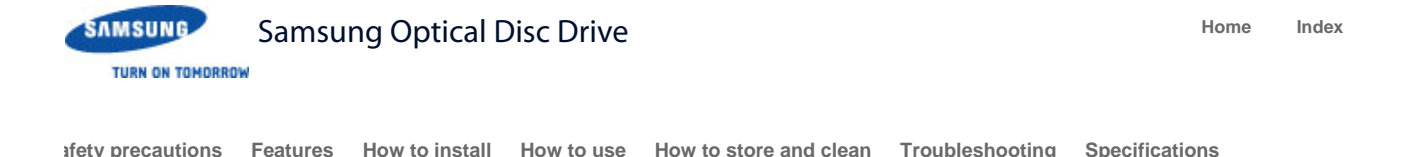

How to install

**How to install the drive**

**How to confirm USB 2.0 and install the USB driver**

**How to confirm the installation of the device driver**

**How to remove the USB cable** 

**Firmware update**

#### **Related links**

http://www.samsung-ODD.com

http://www.samsung.com

#### **Select languages**

Select your language

# Firmware Update

Check your firmware version.

# Warranty Statement

Warranty statement for your product

# How to confirm USB 2.0 and install the USB driver

# How to confirm USB 2.0

If your PC does not have a USB 2.0 port and you want to use the drive at its highest speed, you must install a USB 2.0 adapter card. The drive can also operate with USB 1.1, but at a lower speed. You can check the type of USB 2.0 adapter card for your PC as follows.

**To**

## How to install the USB driver

#### Windows 2000/XP/Vista/7

- 1. Right-click the *My Computer* icon on your desktop and select *Properties*.
- 2. Click on the *Hardware* tab. Click the *Device Manager* button.
- 3. Look at the **Universal Serial Bus Controller** entry. If a yellow exclamation point shows next to this entry, contact the manufacturer of the USB card or PC.

#### Macintosh

- 1. Click on About This Mac. Click on More Info….
- 2. Look at the Universal Serial Bus Controller entry. If a yellow exclamation point shows next to this entry, contact the manufacturer of the USB card or PC.

**To**

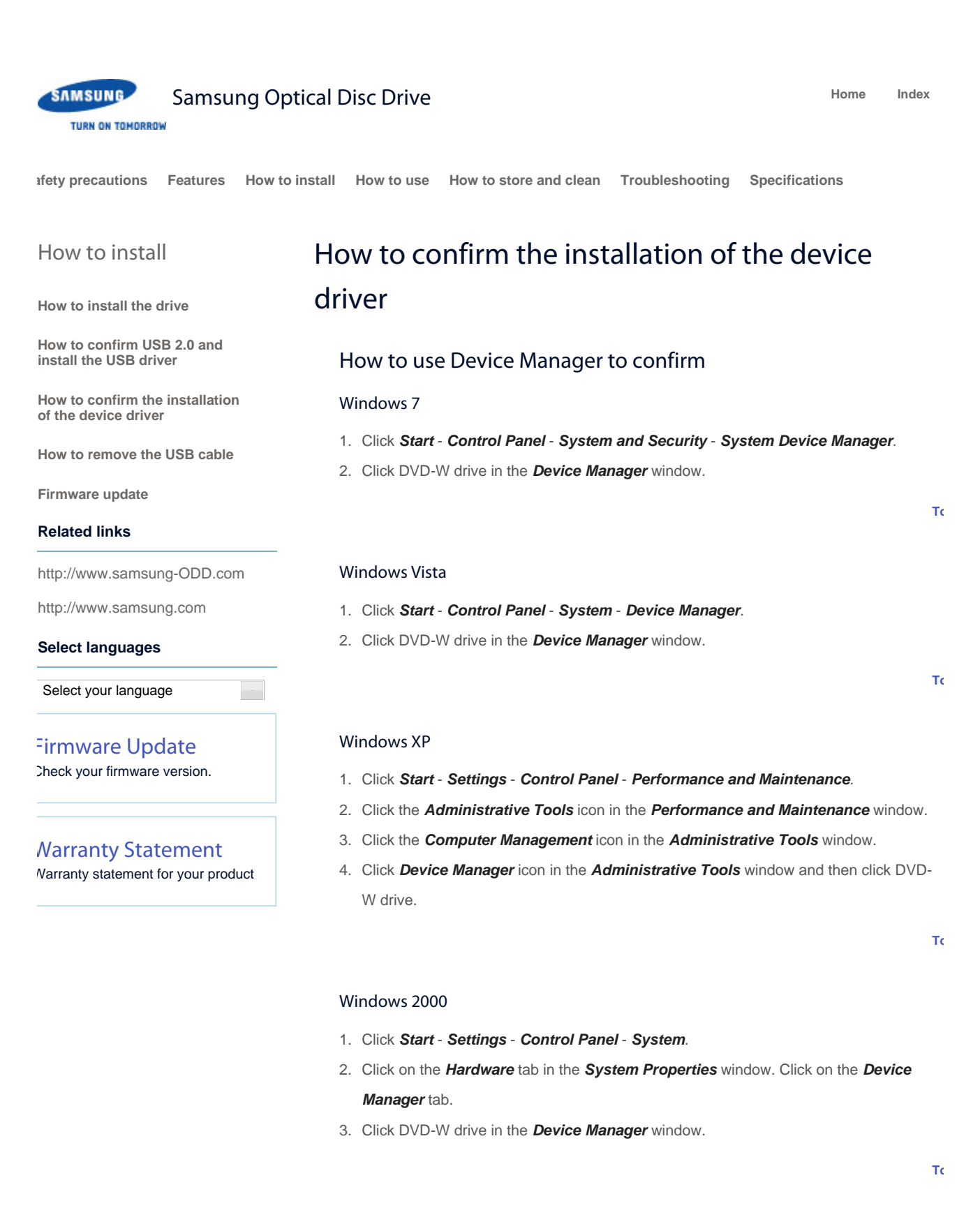

#### Macintosh

- 1. Click Macintosh More Info….
- 2. Click the Device Manager button.

**To**

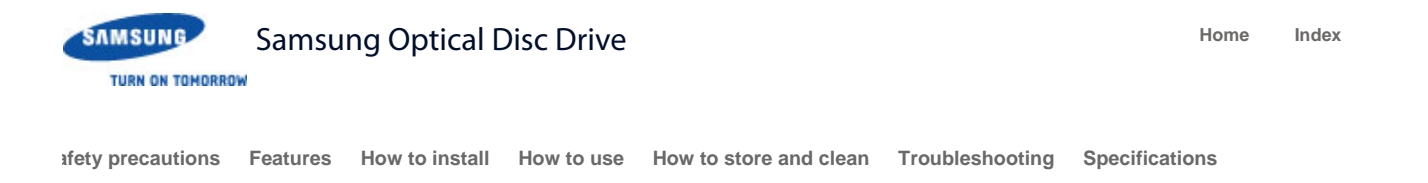

# How to install

**How to install the drive**

**How to confirm USB 2.0 and install the USB driver**

**How to confirm the installation of the device driver**

**How to remove the USB cable** 

**Firmware update**

#### **Related links**

http://www.samsung-ODD.com

http://www.samsung.com

#### **Select languages**

Select your language

# Firmware Update

Check your firmware version.

# Warranty Statement

Warranty statement for your product

# How to remove the USB cable

#### **Warning**

Do not disconnect the USB cable while the drive is in operation or the computer starts.

## For Windows

This drive supports Windows Plug & Play.

To remove the USB cable:

- 1. Close all active software programs.
- 2. Click the icon in the lower right part of the screen. See the picture.

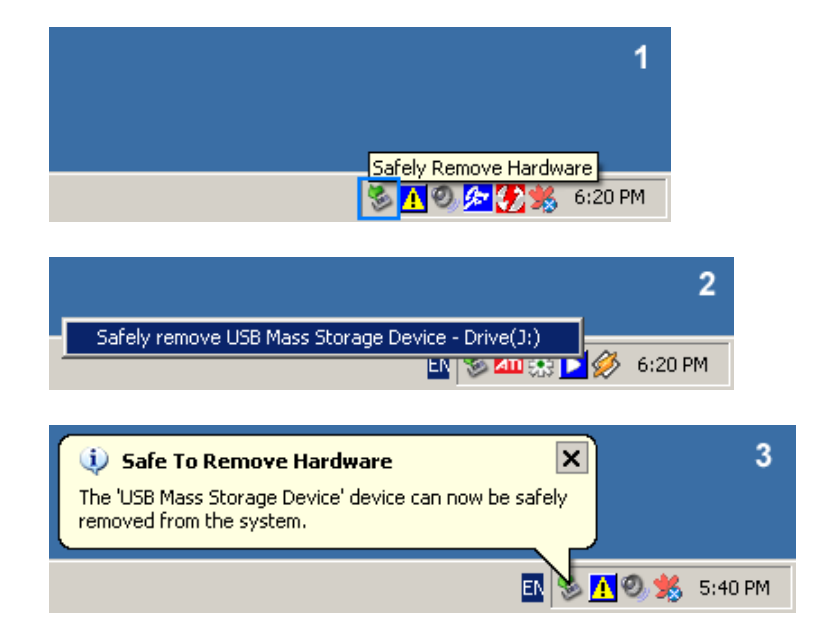

3. Disconnect the USB cable.

# For Macintosh

This drive supports Macintosh Plug & Play.

To remove the USB cable:

1. Click the icon in the left menu. See the picture.

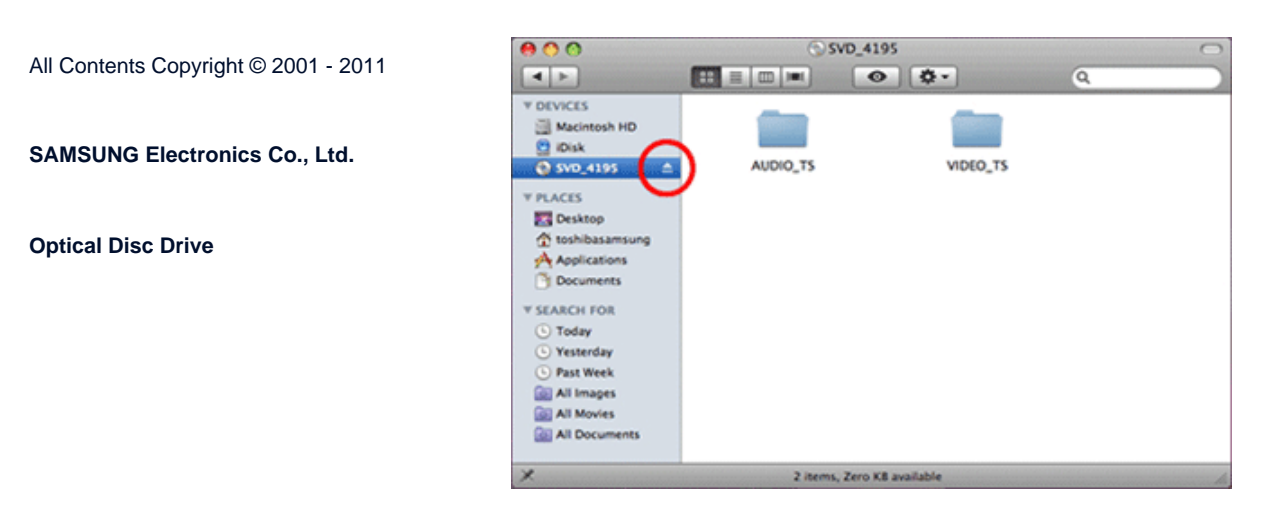

2. Disconnect the USB cable.

**To**

**To**

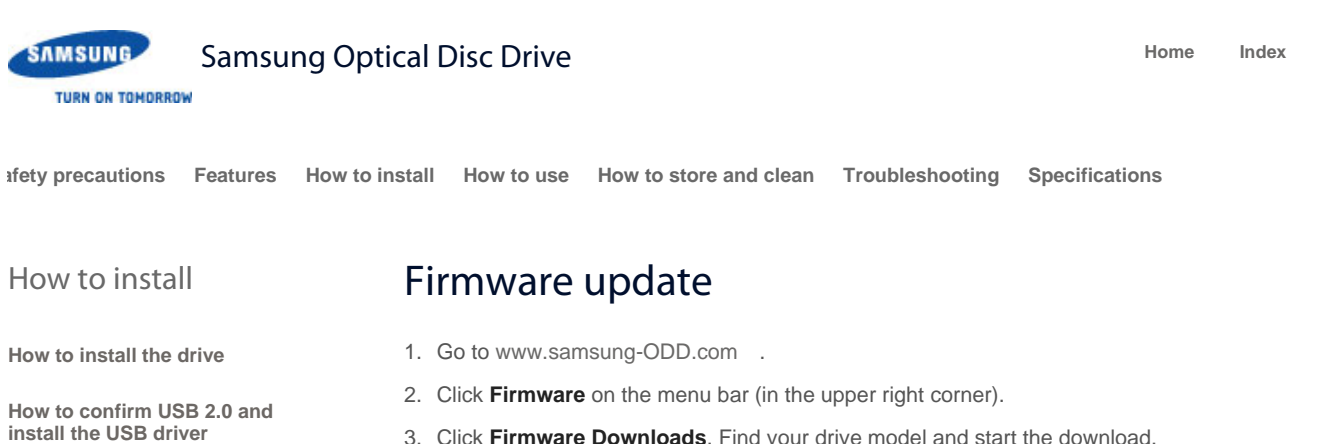

3. Click **Firmware Downloads**. Find your drive model and start the download.

**How to confirm the installation of the device driver**

**How to remove the USB cable** 

**Firmware update**

#### **Related links**

http://www.samsung-ODD.com

http://www.samsung.com

#### **Select languages**

Select your language

Firmware Update Check your firmware version.

# Warranty Statement

Warranty statement for your product

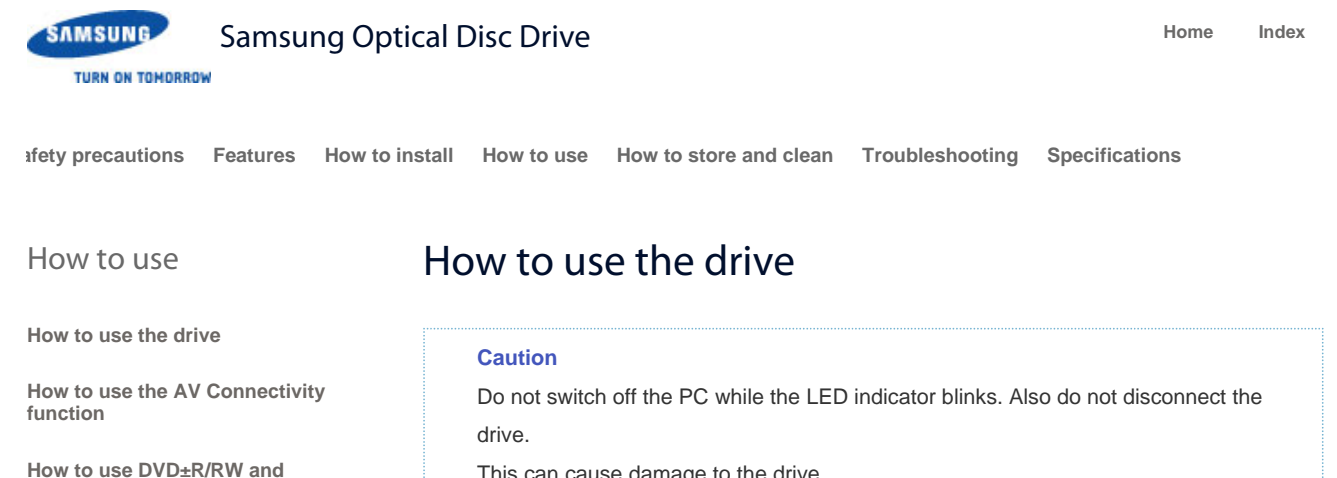

**other discs**

**When the LED blinks**

#### **Related links**

http://www.samsung-ODD.com

http://www.samsung.com

#### **Select languages**

Select your language

# Firmware Update

Check your firmware version.

# Warranty Statement

Warranty statement for your product

This can cause damage to the drive.

# How to use a drive that is installed horizontally

You can use **3.15 inch or 4.72 inch (80 mm or 120 mm) discs**. The drive can only read the disc correctly if the disc is placed inside the tray guiding line.

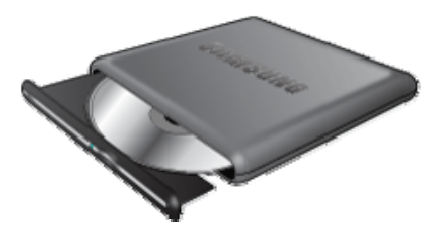

#### **Caution**

Do not use the drive vertically.

**To**

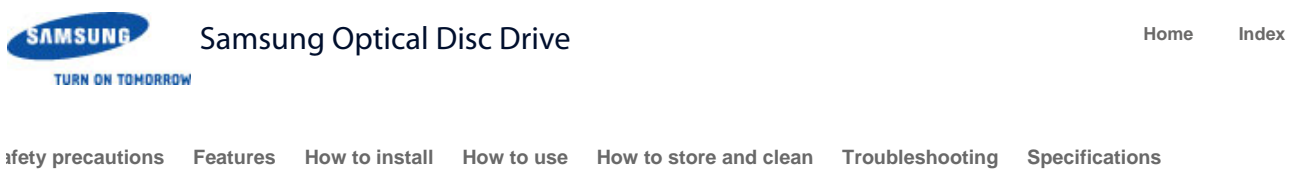

#### How to use

**How to use the drive**

**How to use the AV Connectivity function**

**How to use DVD±R/RW and other discs**

**When the LED blinks**

#### **Related links**

http://www.samsung-ODD.com

http://www.samsung.com

#### **Select languages**

Select your language

# Firmware Update

Check your firmware version.

#### Warranty Statement

Warranty statement for your product

# How to use the AV Connectivity function

#### **What does the "AV Connectivity" mean?**

Although a normal ODD cannot be connected to a TV directly, the product can be connected to devices (such as TV) that support USB interfaces and can then be used as a USB memory device. "AV Connectivity" refers to this functionality.

## How to use the AV Connectivity function

- 1. Hold down the Eject button on the ODD for 1.5 seconds while the ODD tray is open to switch the ODD to AV system support mode. At this time, the LED is lit.
- 2. If you hold down the button again, ODD mode is toggled between AV system support mode and general ODD mode.

#### **Note**

This product is set to general ODD mode by default. When the power is turned off and on, the mode returns to the default mode.

#### Technical information

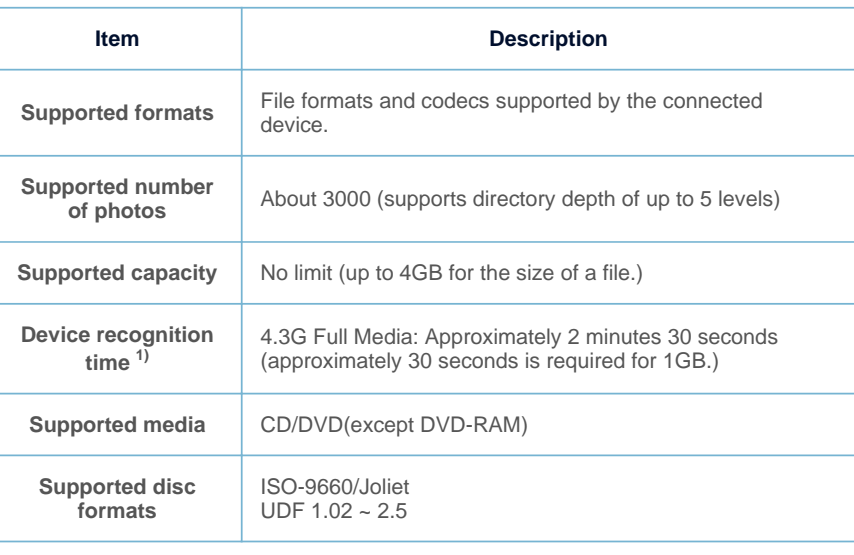

#### **Note**

 $1)$  The time to recognize the device may differ depending on the number of files and the capacity of the media device.

All Contents Copyright © 2001 - 2011

**SAMSUNG Electronics Co., Ltd.** 

**Optical Disc Drive**

# Supported media types

CD/DVD types of media written in UDF or ISO are supported. (except for DVD-RAM)

#### The ISO and UDF formats

To understand the ISO and UDF formats, you have to understand the concept of file systems on storage devices.

Since ODDs only support the ISO and UDF file systems, the data needs to be converted to a file system that the AV system can recognize for the data on the ODD to be used.

#### **Note**

*AV System:* Supports the FAT32 file system.

**File System:** When an HDD, DVD/CD media or flash memory device is connected to a computer, Windows Explorer shows the file name, the size and the creation date for the files saved on the storage device, by using the information saved on the file system. In addition, the file system stores the locations of the data that make up the files on the media.

*ISO:* This file system is the most widely used file system for ODDs. This file system is used when users save data onto a media in the ODD by using a disc burning program such as NERO or ROXIO.

**UDF:** This is a file system for ODD media that enables reading and writing data onto the media such as when using an HDD or USB memory device.

For your reference, you can format a RW media in the UDF file system by rightclicking over the media in Windows Explorer in Windows VISTA or later.

# Frequently asked questions

#### **Is there a limit to the number or size of the files?**

Up to 3000 files are supported and the files from root directory up to 5 levels can be recognized. The maximum size of a file is just under 4 GB. There is no limit to the size of data saved onto a single disc.

#### **In AV system support mode, it takes longer to recognize a disc.**

It takes longer to recognize the discs as data on the ISO/UDF file system is converted to the FAT32 file system for AV systems to recognize and transmit the data. In addition, the time delay due to the conversion is determined by the number and size of the files saved on the disc. (Approximately 30 seconds is required for 1GB of data.)

#### **I have connected the ODD but there is no response.**

Because the file system conversion takes longer, if you connect a high-capacity disc, the connected device (such as TV) will require some time to recognize the Samsung externaltype ODD (1G = approximately 30 seconds).

#### **Note**

When recognizing the ODD, the LED of the ODD blinks continuously. PCs, TVs, and other devices with insufficient USB bus power will not work correctly if you use only one USB port.

**I know my TV supports playing images but I cannot display my images on the TV.**

The resolution of the images may not be supported by the TV or the codec (JPG, GIF, BMP, and etc.) may not be supported by the TV. In addition, if the actual image is in a format other than JPG such as in the BMP format, the image will not be displayed even though the image file extension is "JPG".

# **Does the AV connectivity function allow me to connect to a device such as a TV that only has video, photo and music playing functions?**

The AV connectivity function basically enables connecting an AV device to any device to which a USB memory device can be connected. However, the AV connectivity device may be unable to connect to a device due to a power or compatibility problem.

PLEASE NOTE When writing to a device (such as a USB memory device or external HDD that is connected through the USB interface) is required for some reason, the AV connectivity function does not work.

#### **Note**

Since some AV systems have a timeout scheme for recognizing USB devices, if recognizing a device is delayed, the process may time out and the device may not be recognized. This may occur when the disc contains a big file or a number of files.

# **My TV works as a Personal Video Recorder when an external-type HDD is connected. Can I record data by connecting an external-type ODD to the TV?**

Since, at present, the AV connectivity function supports reading data only, you cannot write data to the AV connectivity device.

#### **I cannot play a video file on my TV.**

First check if the connected TV supports playing video through a USB interface. If the TV supports this function, check if the video format is supported by the TV. The AV connectivity technology is only for recognizing the connected portable ODD, not for automatically detecting the file format and playing the files on the ODD. The function for detecting and playing files needs to be supported by the TV or digital frame. For supported video, photo and music file formats, refer to the user manual of the device to be connected (e.g. the TV manual).

# **Can I watch commercial DVD titles on the TV by using the AV connectivity function?**

To play DVD titles, you need a recorder that can decrypt the encoded DVD title. However, since most TVs do not support this function, you cannot watch DVD titles by using the AV connectivity function. To watch DVD titles, you have to use a DVD player or DVD playing software that runs on a computer.

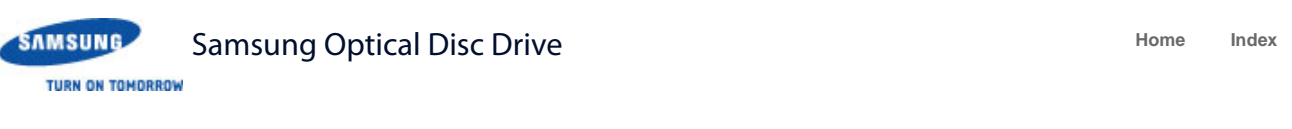

**afety precautions Features How to install How to use How to store and clean Troubleshooting Specifications**

#### How to use

**How to use the drive**

**How to use the AV Connectivity function**

**How to use DVD±R/RW and other discs**

**When the LED blinks**

#### **Related links**

http://www.samsung-ODD.com

http://www.samsung.com

#### **Select languages**

Select your language

# Firmware Update

Check your firmware version.

# Warranty Statement

Warranty statement for your product

# How to use DVD±R/RW and other discs

#### **Important**

The Slim portable DVD Writer lets you write DVD±RW discs with Nero Express and enables "packet writing" (high-speed recording) with InCD. The drive also lets you write DVD±R discs with Nero Express.

#### **Caution**

*It is illegal to make unauthorized copies of DVD or software titles. A person who makes illegal copies can be held responsible for copyright infringement. If you use low-quality discs, this can increase the recording time or make it impossible to use the disc.*

# How to use DVD±R/RW and other discs

You can use the drive to play Audio CD, CD-ROM, CD-R/RW and DVD-ROM discs. If your computer recognizes the [CD-ROM] icon designated to the drive as the 'E:' drive, insert a CD-ROM or a DVD-ROM disc and access the 'E:' drive.

(The assigned drive letter can be different in your specific system environment.)

You can use the drive to play commercial DVD titles:

Most DVD titles in the market use the Dolby sound system.

It is necessary to install software that supports Dolby decoding on your PC before you can play a DVD title with this drive.

How to get commercial software that supports Dolby decoding.

Go to the website of Nero: http://www.nero.com

(You can also use other compliant software)

# DVD Region Protection Coding (RPC)

#### **DVD Region Protection Coding (RPC):**

The RPC feature is supported on DVD players and is used with DVD-video discs (such as movies). The motion picture industry has divided the world into different regions that correspond to the regional markets into which the motion picture industry releases movies. Movies worldwide have RPC codes, based on the region of the world in which they are being sold. These RPC codes help to control and prevent pirating of new movies into other motion picture regions before their release within those markets.

This drive supports RPC phase II. In the RPC-2 mode, users can change the local code. RPC-2 is selected by default for this drive.

You can change the region code up to five times via an MPEG application.

Please contact your dealer or local SAMSUNG representative if you need to change the local code more than five times.

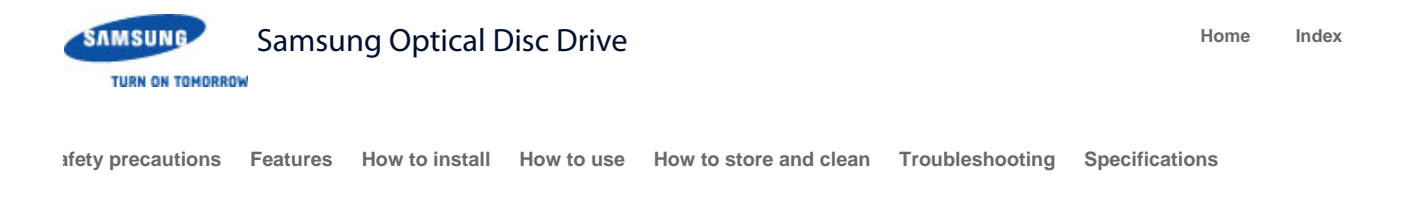

## How to use

# When the LED blinks

**How to use the drive**

**How to use the AV Connectivity function**

**How to use DVD±R/RW and other discs**

**When the LED blinks**

#### **Related links**

http://www.samsung-ODD.com

http://www.samsung.com

#### **Select languages**

Select your language

# Firmware Update

Check your firmware version.

# Warranty Statement

Warranty statement for your product

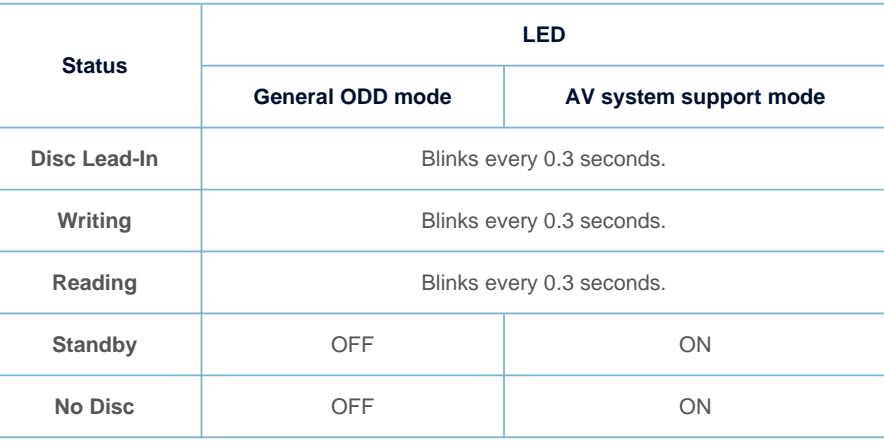

#### **Note**

The indicator light goes off when the drive is not in use (standby) after disc lead-in in the general ODD mode.

**To**

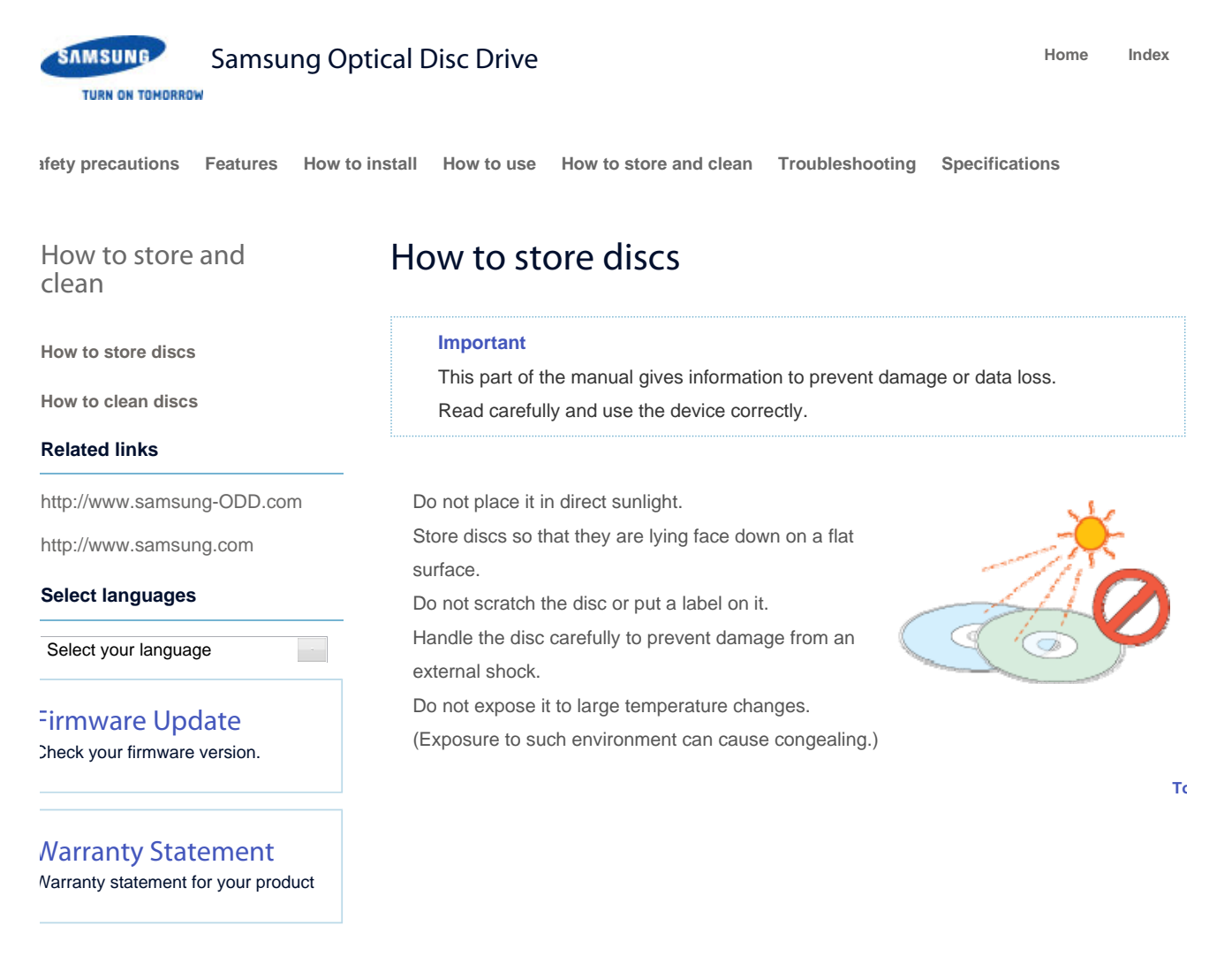

**To**

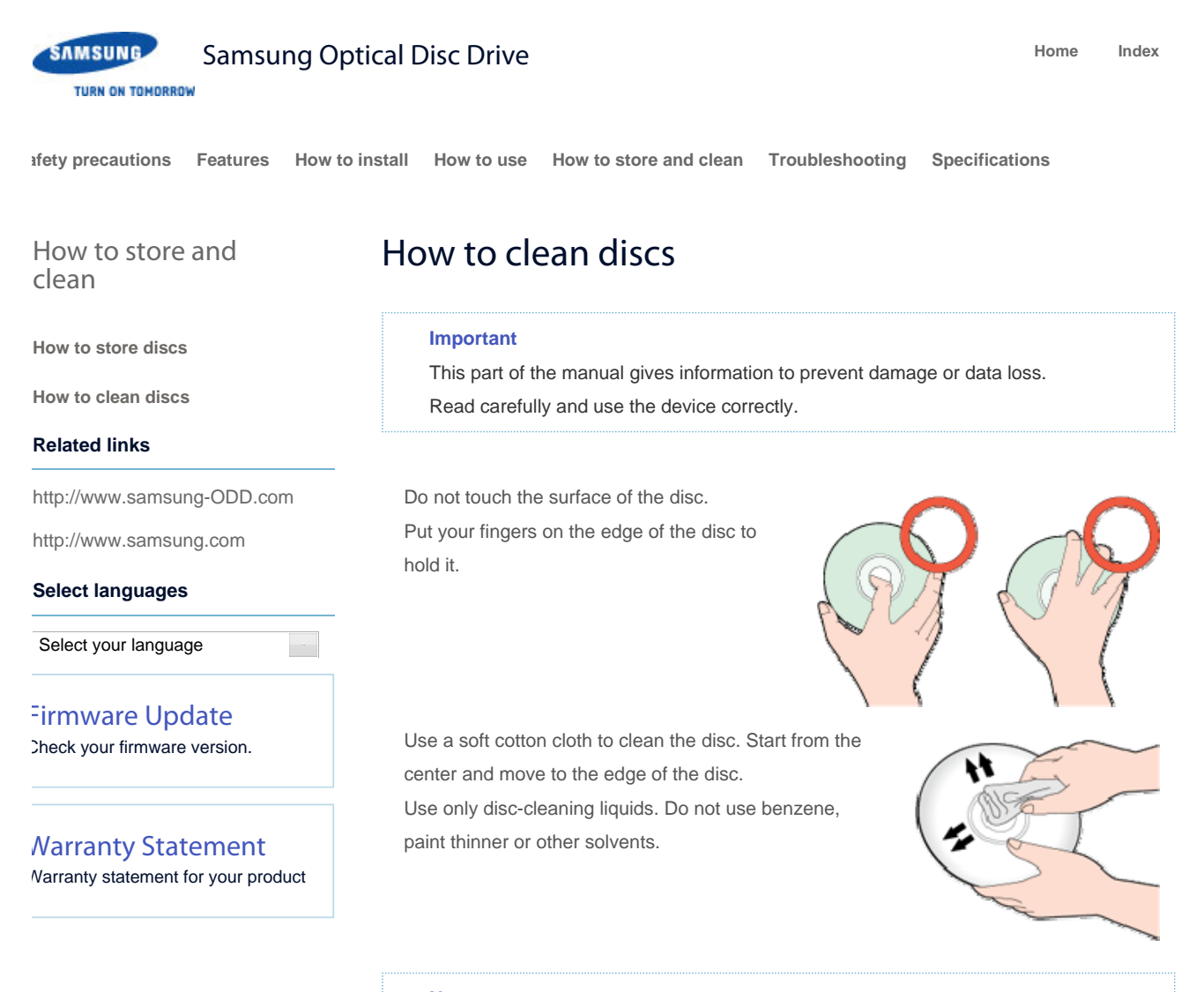

#### **Note**

If the disc surface becomes dirty with fingerprints, foreign substances or dust, the disc will not function properly.

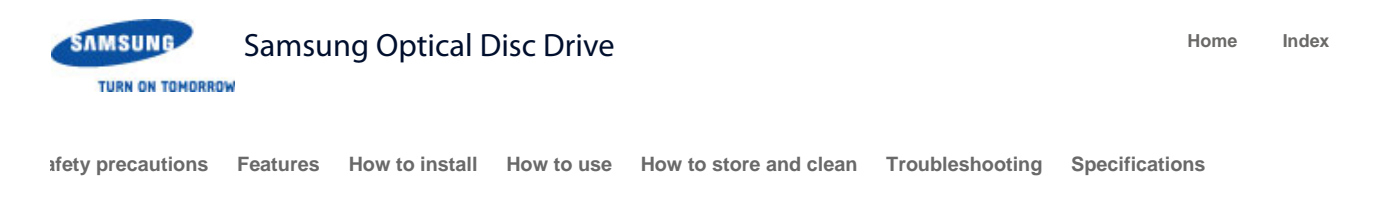

# Troubleshooting

Troubleshooting

# **Troubleshooting**

**Caution: possible errors**

#### **Related links**

http://www.samsung-ODD.com

http://www.samsung.com

#### **Select languages**

Select your language

#### Firmware Update Check your firmware version.

Warranty Statement Warranty statement for your product

# General problems

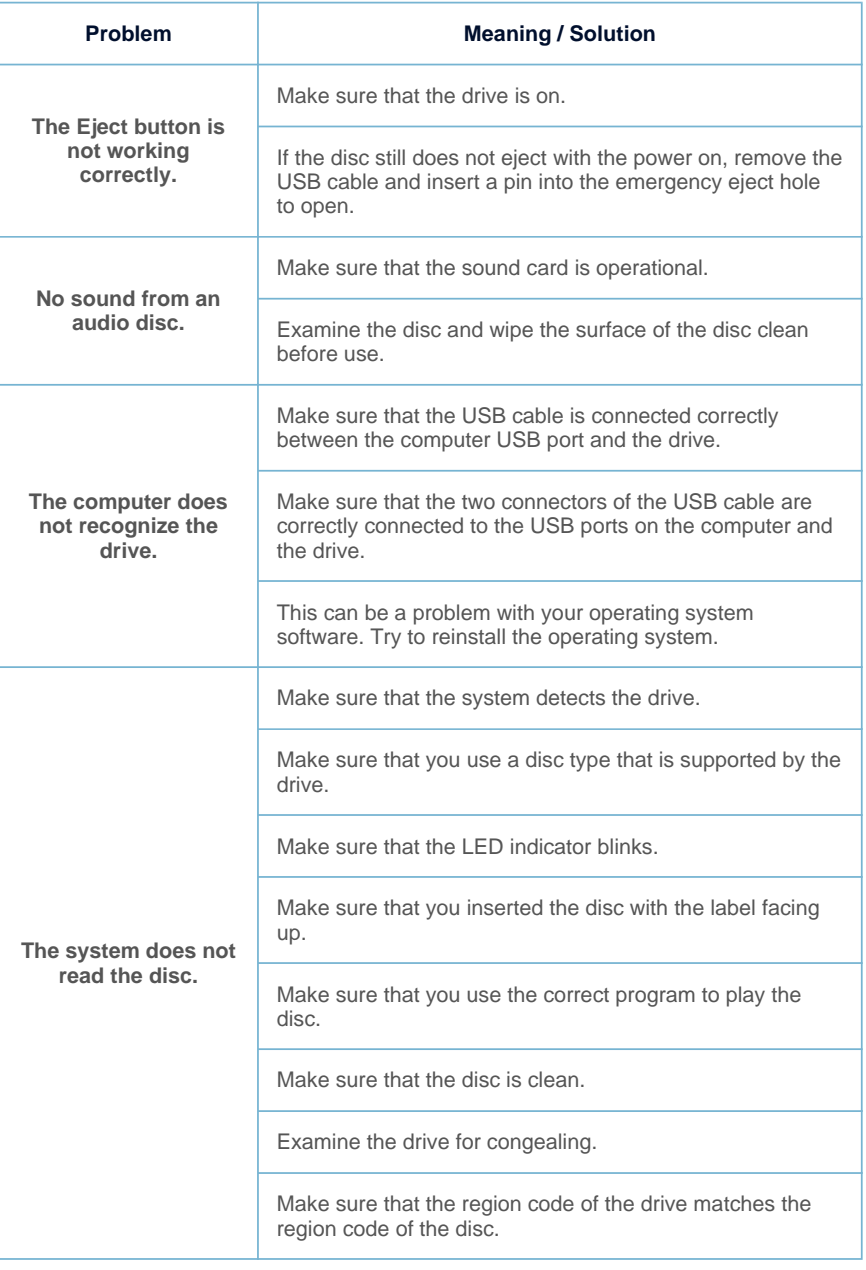

See Help on our website and the User Manual provided by NERO with regard to the use of recording software.

Address: www.samsung-ODD.com

See **SUPPORT** > **Download Center** > **User Manual**.

See **INFORMATION** > **Flash Manual** > **Recording Software**.

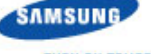

Samsung Optical Disc Drive **Home Index Home** Index

**TURN ON TOMORROW** 

**afety precautions Features How to install How to use How to store and clean Troubleshooting Specifications**

# Troubleshooting

**Troubleshooting**

**Caution: possible errors**

#### **Related links**

http://www.samsung-ODD.com

http://www.samsung.com

#### **Select languages**

Select your language

# Firmware Update

Check your firmware version.

Warranty Statement Warranty statement for your product

# Caution: Possible errors

The drive uses laser light to write data onto the surface of the disc. Writing errors can occur if you use a damaged disc. Make sure to prevent the conditions below before you start to write a disc.

#### **Note**

These settings are recommended for all drives.

1. Do not use multitasking. Disable the screen saver.

A buffer under-run can occur if the system uses multitasking while the drive writes data.

- 2. Do not let any outside computer access the host PC while the drive writes data. An error can occur if another user accesses a network printer while the drive writes data.
- 3. Disable the CD auto-run feature of all drives.

If you insert an auto-run CD into another drive within the same system while the drive writes data, this can cause an error.

4. It is recommended that you use the image file format when you write a large number of small-sized files.

When there are many small files to write, the transfer rate decreases and the Buffer under run protection feature works at a more frequent rate. This causes a lower writing quality.

If you are doing a CD-to-CD copy, it is not necessary to verify if you have available space on your hard disc.

However, in the case of image files, we recommend that you make sure you to have at least two times the amount of space needed for the data on your hard disc. This is because image files are copied to the hard disc before they are copied to the media.

5. Do not use more than one type of writing software.

Before you install a writing program, make sure to first uninstall existing versions of the program or other writing programs. After you uninstall any software, restart the PC. (The Windows operating system can be damaged if you install different language versions)

#### **Note**

We recommend that you use the data recording software provided by Samsung. If you use other recording software, this can cause an error.

**To**

#### The write speed for a disc can be restricted if:

**The disc has bad properties, or there are other discs with bad properties under**  1. **the same ID.**

All Contents Copyright © 2001 - 2011

**SAMSUNG Electronics Co., Ltd.** 

**Optical Disc Drive**

The drive examines the disc properties to determine the best write conditions for the type of disc. Because the two types of disc have the same property data but different properties, it is often not possible to use the same settings. It is necessary to decrease the writing speed to make the writing more stable.

If discs from two different disc makers have the same writing speed according to the labels, but actually have different writing speeds, it is necessary to reduce the writing speed.

#### 2. **Samsung standards to decrease writing speed**

**Standard 1:** If there are high-speed discs in the market that have very bad property data, the writing speed is decreased. This also happens if there are low-speed discs with the same ID.

**Standard 2:** Discs for which the speed was reduced, will be examined again. If lowspeed discs are no longer available in the market under the same ID as a highspeed disc, the decreased writing speed will no longer apply to the high-speed disc.

#### **Note**

It is possible that you do not get good writing quality with discs from manufacturers that are not registered in the drive's firmware.

We thus recommend that you only use discs from recommended companies. Always make sure that the writing was successful before you put the disc in storage. This is very important when you want to store important data. (Samsung is not responsible for any loss caused by a backup failure)

#### **Note**

We update the list of supported media on a regular basis and make them available in our firmware upgrades.

 $\sim$ 

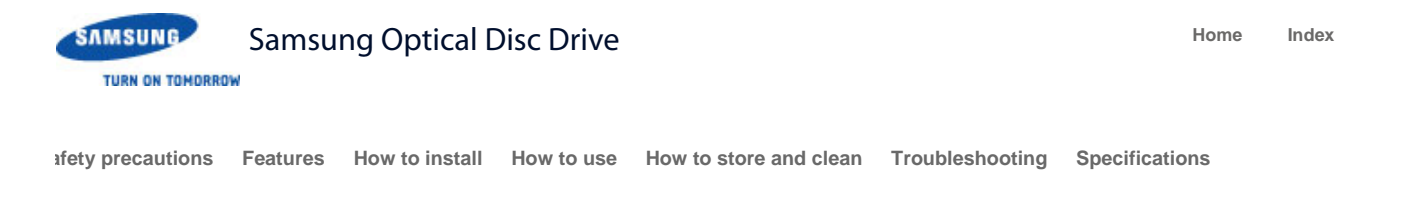

# Specifications

# Product specifications

Specifications

#### **Product specifications**

## **Related links**

http://www.samsung-ODD.com

http://www.samsung.com

#### **Select languages**

Select your language

Firmware Update Check your firmware version.

# Warranty Statement

Warranty statement for your product

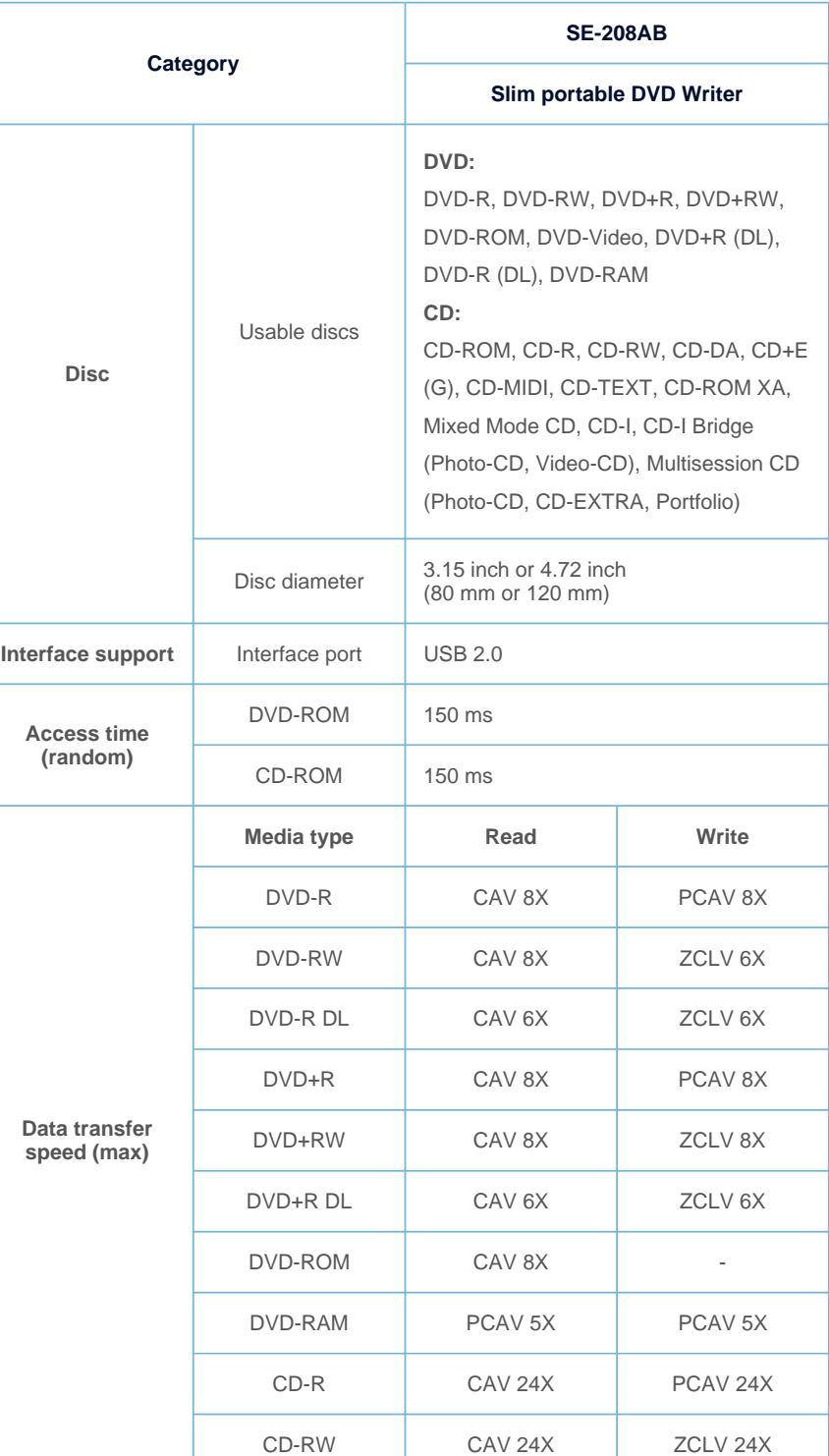

All Contents Copyright © 2001 - 2011

## **SAMSUNG Electronics Co., Ltd.**

#### **Optical Disc Drive**

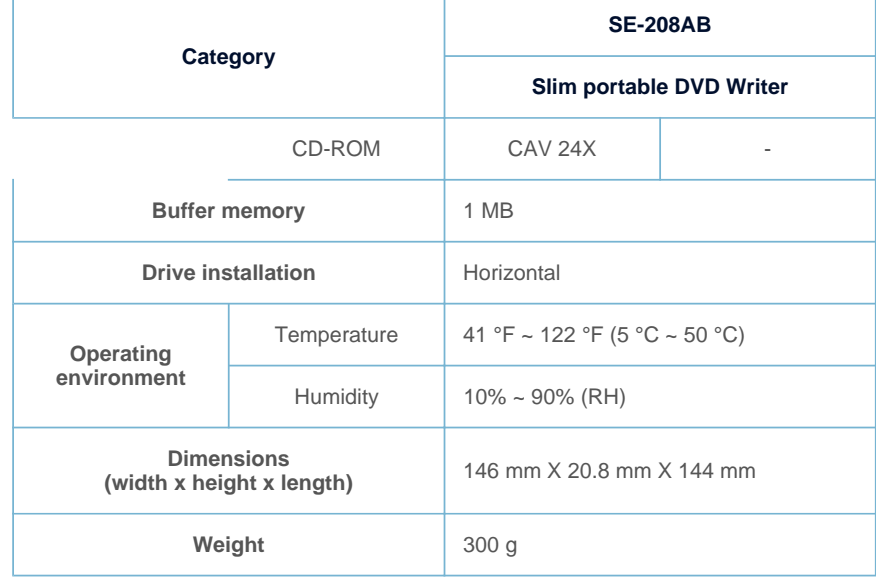

#### **Note**

Cannot playback or record on both sides of a dual layer disc simultaneously. The read/write capacity of the supported discs depends on the condition of the disc and the recording format of the drive. Therefore, the read/write quality may not be perfect.

Firmly install the product into the PC before use.

Specifications are subject to change without notice.

# FCC information to the user

This equipment has been tested and found to comply with the limits for a Class B digital device, pursuant to Part 15 of the FCC Rules. These limits are designed to provide reasonable protection against harmful interference in a residential installation. This equipment generates, uses and can radiate radio frequency energy and, if not

installed and used in accordance with the instructions, may cause harmful interference to radio communications.

However, there is no guarantee that interference will not occur in a particular installation. If this equipment does cause harmful interference to radio or television reception, which can be determined by turning the equipment off and on, the user is encouraged to try to correct the interference by one or more of the following measures:

Reorient or relocate the receiving antenna.

Increase the separation between the equipment and receiver.

Connect the equipment into an outlet on a circuit different from that to which the receiver is connected.

Consult the dealer or an experienced radio/TV technician for help.

#### **Caution**

Change or modifications not expressly approved by the manufacturer responsible for compliance could void the user's authority to operate the equipment.

# Laser Standard

EN 60825-1:2007

**Important**

*The product specifications above may be changed to improve device performance without prior notice.*

**To**

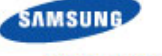

# Samsung Optical Disc Drive **Home Index Home** Index

**TURN ON TOMORROW** 

**afety precautions Features How to install How to use How to store and clean Troubleshooting Specifications**

# Index

#### **Related links**

Index

http://www.samsung-ODD.com

http://www.samsung.com

#### **Select languages**

Select your language

Firmware Update Check your firmware version.

# Warranty Statement

Warranty statement for your product

Safety precautions Safety precautions

During installation During operation **Others** RoHS and WEEE

#### Features

Exterior System requirements Recommended discs

#### How to install

How to install the drive

How to confirm USB 2.0 and install the USB driver

How to confirm the installation of the device driver

How to remove the USB cable

How to update Firmware

#### How to use

How to use the drive How to use the AV Connectivity function How to use DVD±R/RW and other discs When the LED blinks

#### How to store and clean

How to store discs How to clean discs

#### Troubleshooting

Troubleshooting Caution: possible errors

#### Specifications

Product specifications

Free Manuals Download Website [http://myh66.com](http://myh66.com/) [http://usermanuals.us](http://usermanuals.us/) [http://www.somanuals.com](http://www.somanuals.com/) [http://www.4manuals.cc](http://www.4manuals.cc/) [http://www.manual-lib.com](http://www.manual-lib.com/) [http://www.404manual.com](http://www.404manual.com/) [http://www.luxmanual.com](http://www.luxmanual.com/) [http://aubethermostatmanual.com](http://aubethermostatmanual.com/) Golf course search by state [http://golfingnear.com](http://www.golfingnear.com/)

Email search by domain

[http://emailbydomain.com](http://emailbydomain.com/) Auto manuals search

[http://auto.somanuals.com](http://auto.somanuals.com/) TV manuals search

[http://tv.somanuals.com](http://tv.somanuals.com/)